## TimePilot Vetro Battery Backup Quick Start Guide

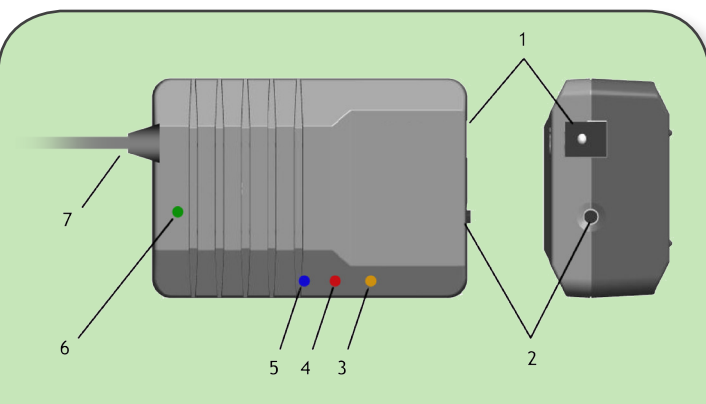

- 1. Input connector from Power Supply (5.5/2.1mm DC socket).
- 2. Backup mode shutdown button.
- 3. Orange LED (Light-Emitting Diode): Battery backup or adaptor power failure.
- 4. Red LED Flashing: Battery low; Still: Protection alarm.
- 5. Blue LED Protection mode ON.
- 6. Green LED Battery charging (off when fully charged).
- 7. Output cable to Vetro clock.

## Testing the system

- 1. With the Battery Backup installed, unplug the Power Supply from the wall outlet. The Battery Backup should kick in—the orange LED will illuminate—and the Vetro should continue to operate.
- 2. Next, plug the Power Supply into the wall outlet. The orange LED will go out, the Blue LED will remain on and the green LED may or may not illuminate, indicating the battery is charging.

Note: If you have a power outage and your system is running on the Battery Backup, for maximum battery life, turn off the backlight on your Vetro clock. You can do that in the menu on the clock.

## Installation

- 1. Make sure the Vetro Power Supply is not plugged into the wall outlet or the Vetro clock.
- 2. Plug the power lead from the Battery Backup into the Vetro clock.
- 3. Plug the Vetro Power Supply into the Battery Backup.
- 4. Plug the Power Supply into a wall outlet. The blue light on the Battery Backup will illuminate.

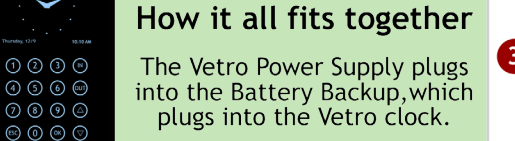

- 5. After following the installation instructions above, the blue LED should be on, indicating that the clock is receiving power from the wall outlet and the Battery Backup is ready to begin functioning if there is a power outage.
- 6. The green LED may or may not be on—if it is, the unit's battery is charging.
- 7. Set/Reset the date and time on your Vetro clock.

## What the lights mean

- **Blue LED:** Your Vetro is protected and is receiving power from the wall outlet.
- $\bullet$ **Orange LED:** You've lost power and the Battery Backup is powering your Vetro clock.
- $\bullet$ **Green LED:** The Battery Backup's battery is charging.
- **Flashing Red LED:** The Battery Backup's battery is running low.
- $\bullet$ **Solid Red LED:** The surge suppressor has stopped a power surge from damaging your clock. When power levels return to normal, you should reset your Battery Backup. See below for instructions.

Here's how to reset your Battery Backup:

- 1. Unplug the Power Supply from the wall outlet.
- 2. Press and hold the shutdown button on the Battery Backup (No. 2 in diagram at top right) for two seconds and then release. The red LED should go out.
- 3. Plug the Power Supply into the wall outlet.

*Having problems? Contact TimePilot tech support at 630-879-6400 or Support@TimePilot.com*